## **Fitbit Versa**

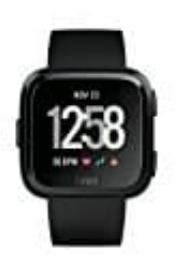

## **Benachrichtigungsfunktion aktivieren-deaktivieren**

Je nach Fitbit-Gerät kannst du Anrufe, SMS, Kalenderereignisse und vieles mehr anzeigen. Wenn du nicht sicher bist, ob dein Smartphone mit dieser Funktion kompatibel ist, prüfe die auf der offiziellen [Fitbit Seite](https://www.fitbit.com/devices).

Die Fitbit Versa hat folgende Benachrichtigungsfunktionen:

Anrufe, SMS, Kalenderereignisse innerhalb der vollen Stunde, E-Mails, andere Push-Benachrichtigungen bzw. Benachrichtigungen von ausgewählten Apps.

Neben den Benachrichtigungsoptionen in der Fitbit-App, musst du die entsprechenden Einstellungen deines Smartphones oder Fitbit-Geräts anpassen.

1. Tippe im Dashboard der Fitbit-App auf das Kontosymbol und anschließend auf dein Gerätebild.

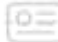

- 2. Tippe auf **Benachrichtigungen**. Wenn du aufgefordert wirst, dein Fitbit-Gerät zu koppeln, befolge die Anweisungen auf dem Bildschirm.
- 3. Aktiviere oder deaktiviere die jeweiligen Benachrichtigungskategorien deinen Wünschen entsprechend. Wenn du Kalenderbenachrichtigungen sehen möchtest, achte darauf, dass alle anderen Kalender-Apps mit der standardmäßigen Kalender-App synchronisiert sind. Nur die Standard-App sendet Benachrichtigungen.
- 4. Wenn dein Fitbit-Gerät Benachrichtigungen von anderen Apps auf deinem Smartphone empfangen kann, tippe auf **App-Benachrichtigungen** und triff deine Auswahl. Wenn eine installierte App in der Liste fehlt, synchronisiere dein Gerät und suche sie dann erneut.
- 5. Synchronisiere dein Gerät.

Du hast die Einrichtung abgeschlossen. Benachrichtigungen werden auf deinem Gerät angezeigt, wenn es sich in der Nähe deines Smartphones (ca. 30 Fuß) befindet.

6. Aktiviere nun noch die Benachrichtigungseinstellung auf dem Gerät. Ausgewählte Fitbit-Geräte haben eine Benachrichtigungseinstellung auf dem Gerät. So überprüfst du, ob diese Einstellung aktiviert ist:

## **FITBIT VERSA**

Drücke und halte die Zurück-Taste und wische nach links, um den Bildschirm für die Schnelleinstellungen aufzurufen. Stelle sicher, dass du von deinem Smartphone Benachrichtigungen empfangen kannst.

7. Benachrichtigungen werden nun auf deinem Gerät angezeigt, wenn es sich in der Nähe deines Smartphones befindet.